## 知 HPE C7000互为冗余的VCM忘记密码如何恢复

Virtual [Connect](https://zhiliao.h3c.com/questions/catesDis/895) **[吴迪](https://zhiliao.h3c.com/User/other/413)** 2019-11-16 发表

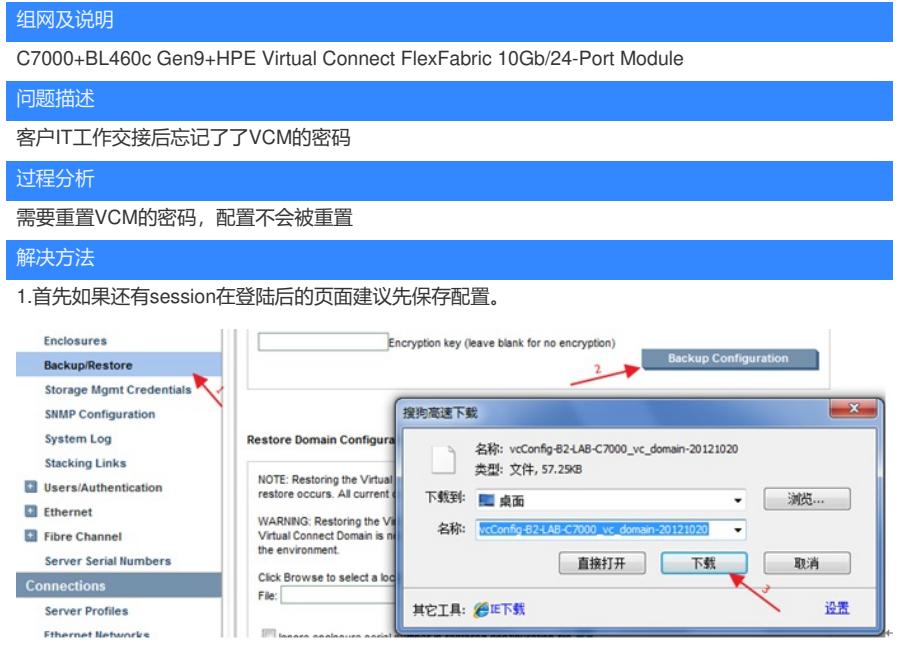

2.保存配置后拔下bay2的VC等待4分钟,确保Bay1的VC为active

3.然后拔下bay1的VC模块,打开上盖。注意记录VC模块的默认密码,在上盖板上或者抽拉的标签上

4.打开上盖后注意按下1号拨码开关,使其处于on的位置

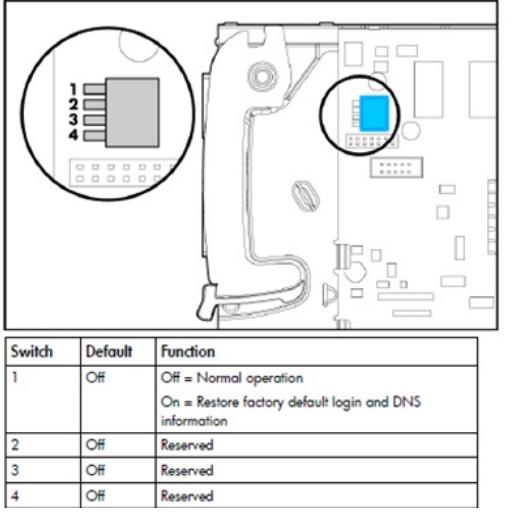

5.盖上盖板后插入bay1的位置,等待大约4分钟会出现如下界面

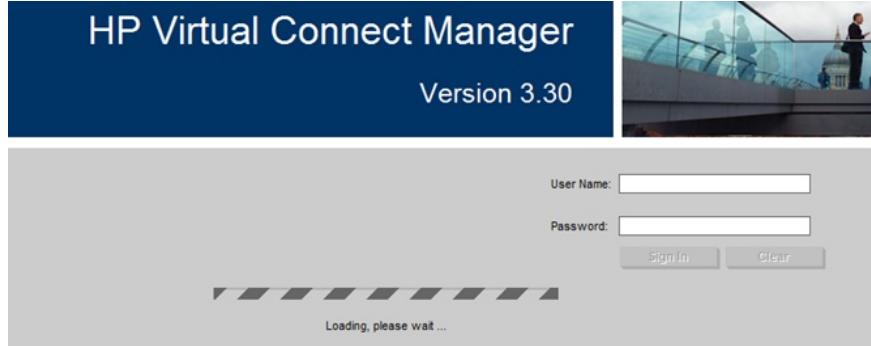

6.使用Administrator的用户名,以及刚刚抄录下来的VC默认密码登陆,等候会有如下提示,恢复密码 后原来的默认用户以及配置还在,只是恢复了Administrator的密码

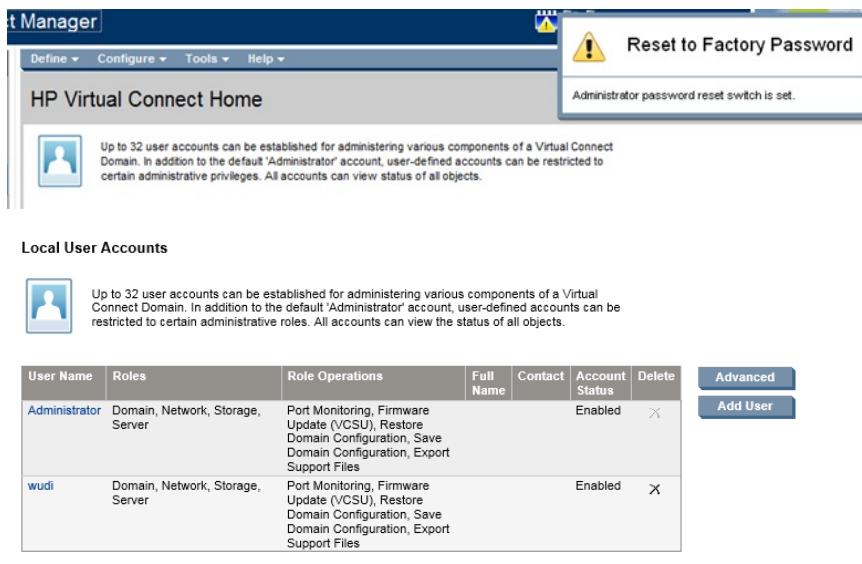

7.拔下bay1的VC将1号拨码开关重新复位,插回bay1\bay2的VC后等待大概4分钟左右再次登陆VCM 8.使用恢复的默认密码登陆后再修改Administrator的密码即可